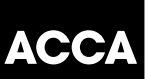

# ACCA APPLICATION PROCESS REDESIGN

# INFORMATION PACK

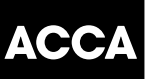

## **Launch of our new and improved application process**

We are pleased to announce that we will be launching our new and improved online application process and wanted to share the news with you in advance.

We've streamlined the existing process to give our students a better experience from the start of their journey with us.

## *What has changed?*

- Application completion time has reduced to 10 minutes
- Application stages has reduced from 10 to 4
- Compatible on tablet, mobile telephone and desktop computer
- Streamlined document upload process
- Information on products added for clarity
- Progress bar to indicate completion status

### *What does it mean for you and your staff or students?*

- Please note that the 'Save and return' functionality is *not* available for this release therefore any new applications must be completed in one session. This functionality will be delivered as part of a future release
- Any existing applications can still be completed using the existing process until notified otherwise

We are making further enhancements over the next few weeks and will keep you updated on our progress .Here are a few screen shots to show you what is to come.

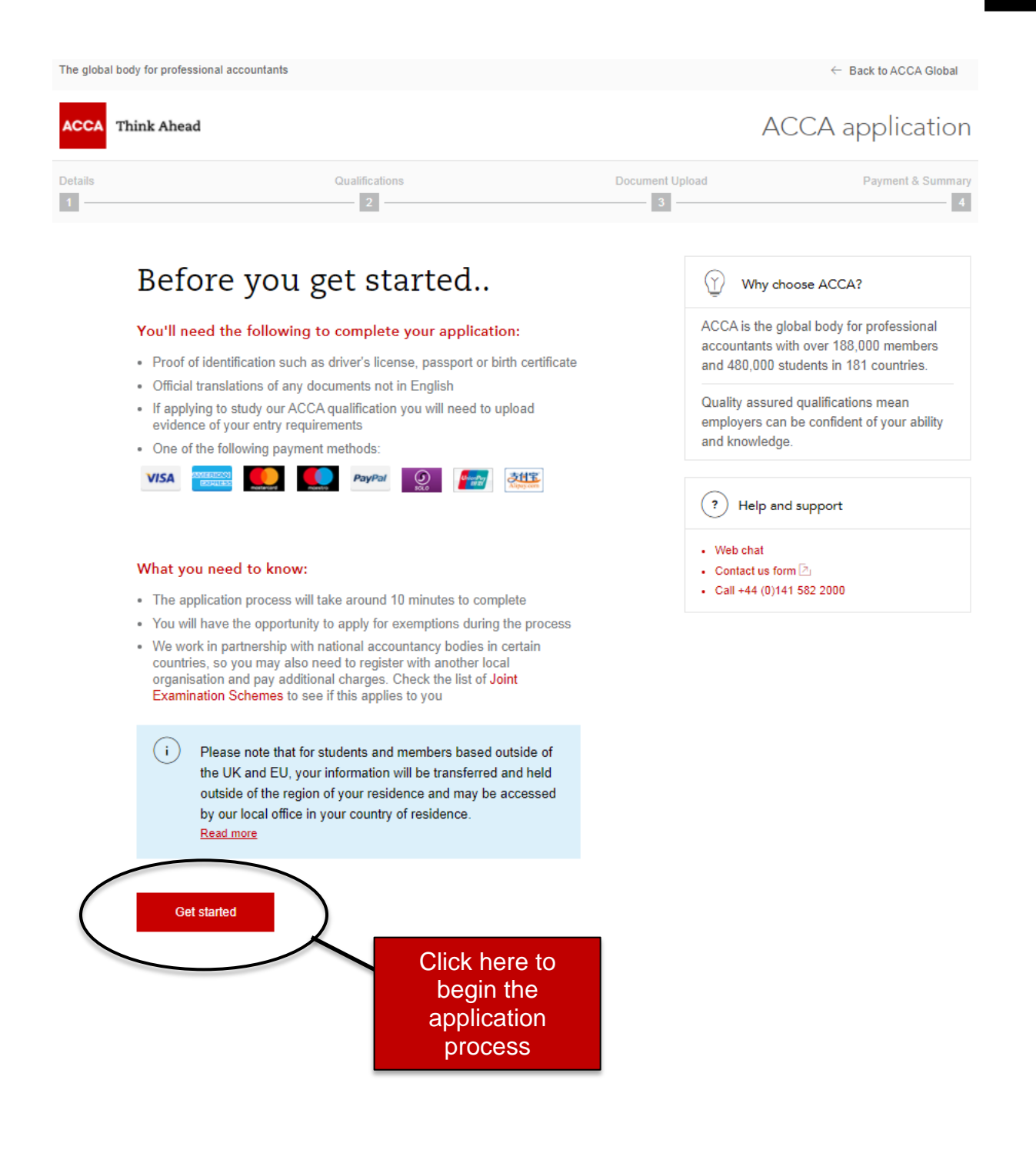

## Think Ahead

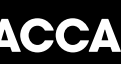

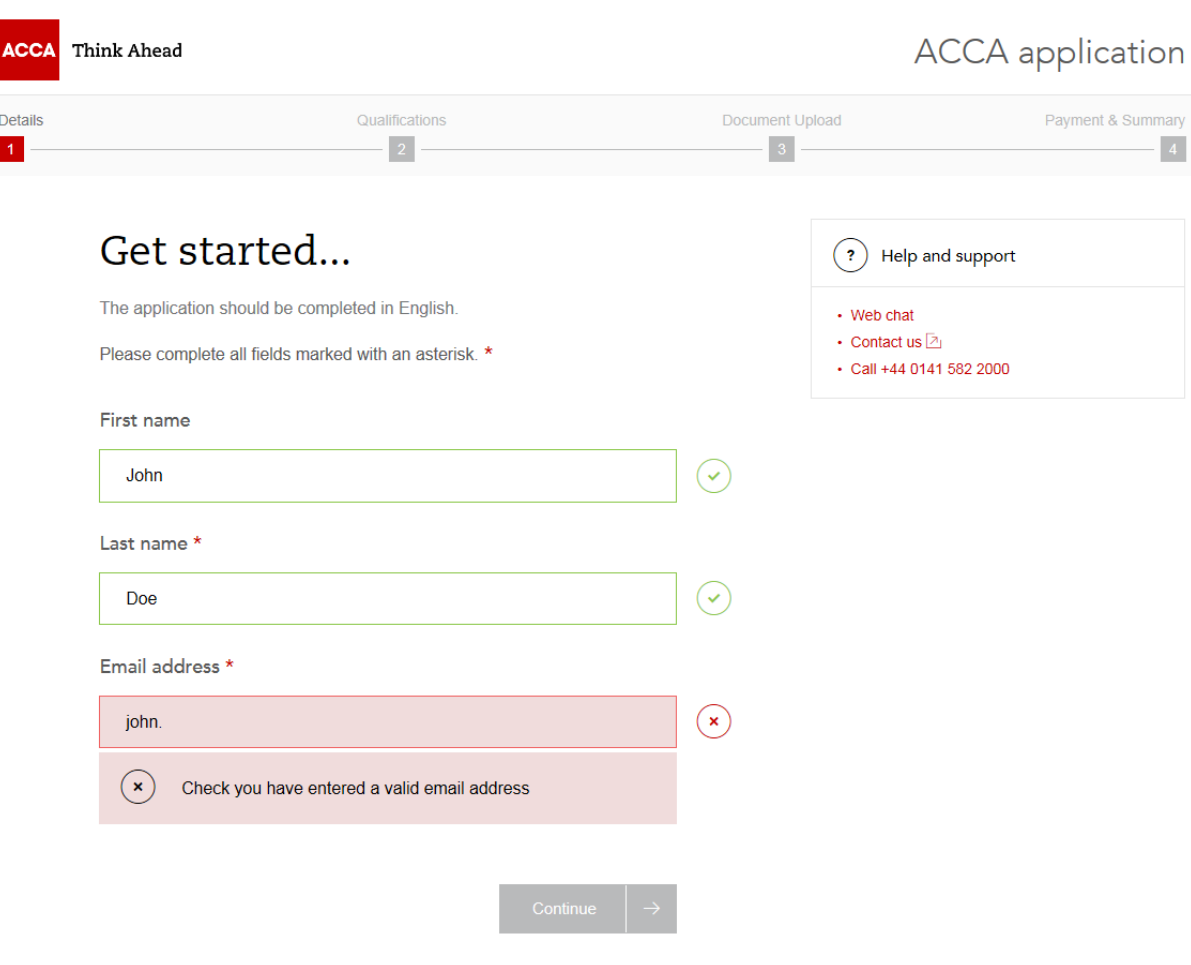

Information will be validated and if the information is incorrect you the text box will be highlighted red and a cross will appear as shown above

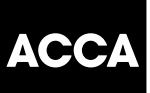

## Your details...

What is your gender \*

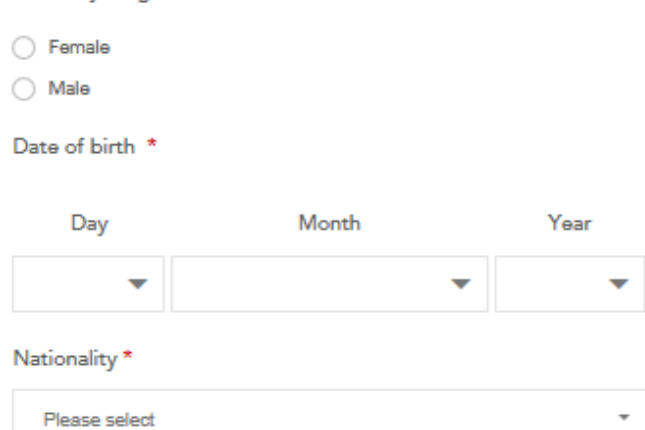

# Address information

Country of residence \*

Please select ÷

Postcode/Zip code

Address 1 \*

Address 2

Town/City\*

Phone (mobile preferred) \*

88 +44 - 7400 123456

 $(i)$  We may use your personal data (collected on this form or during your relationship with us) for the purposes of membership, student membership and exam administration, Read more

# Think Ahead

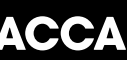

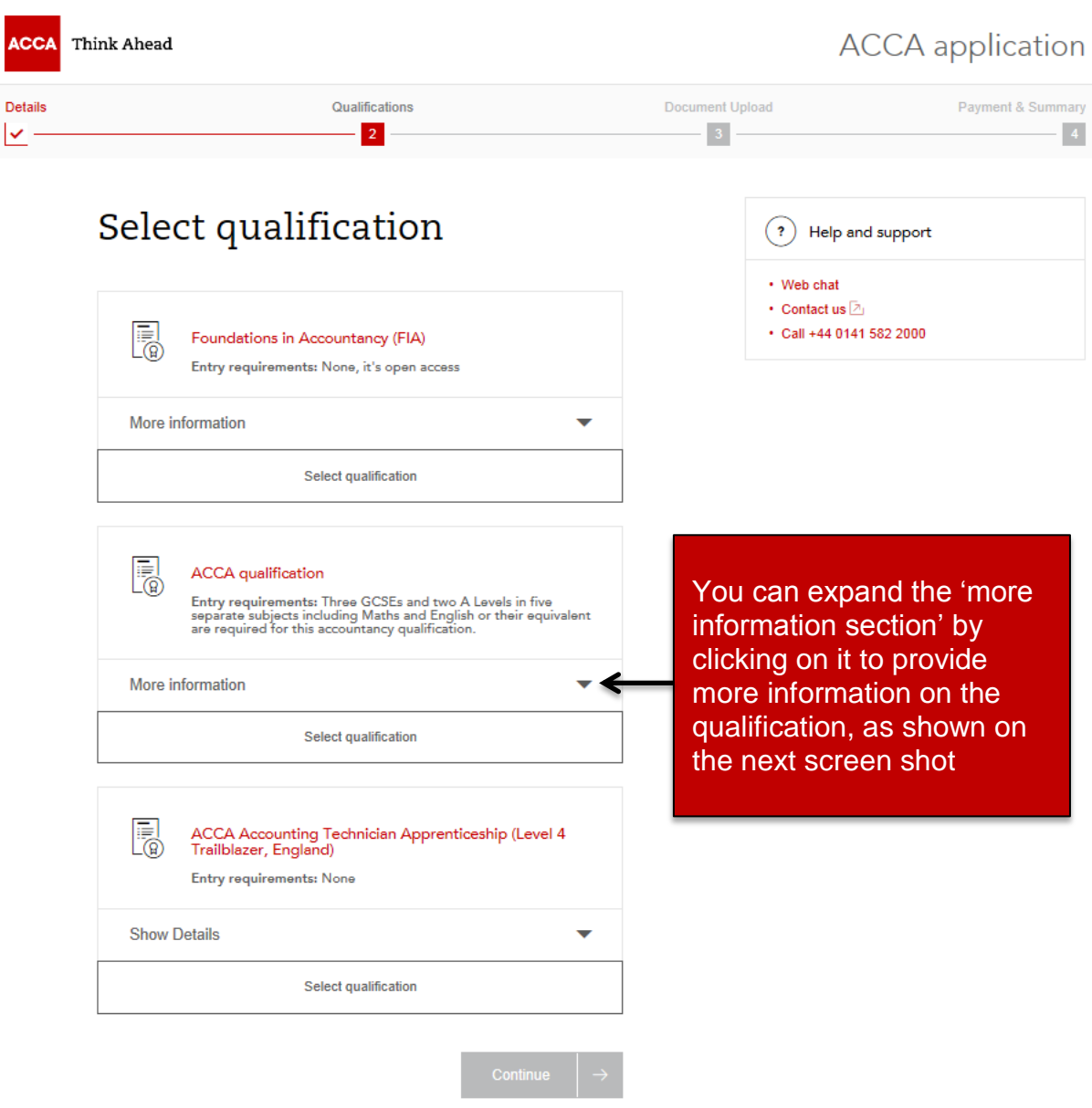

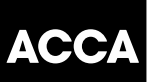

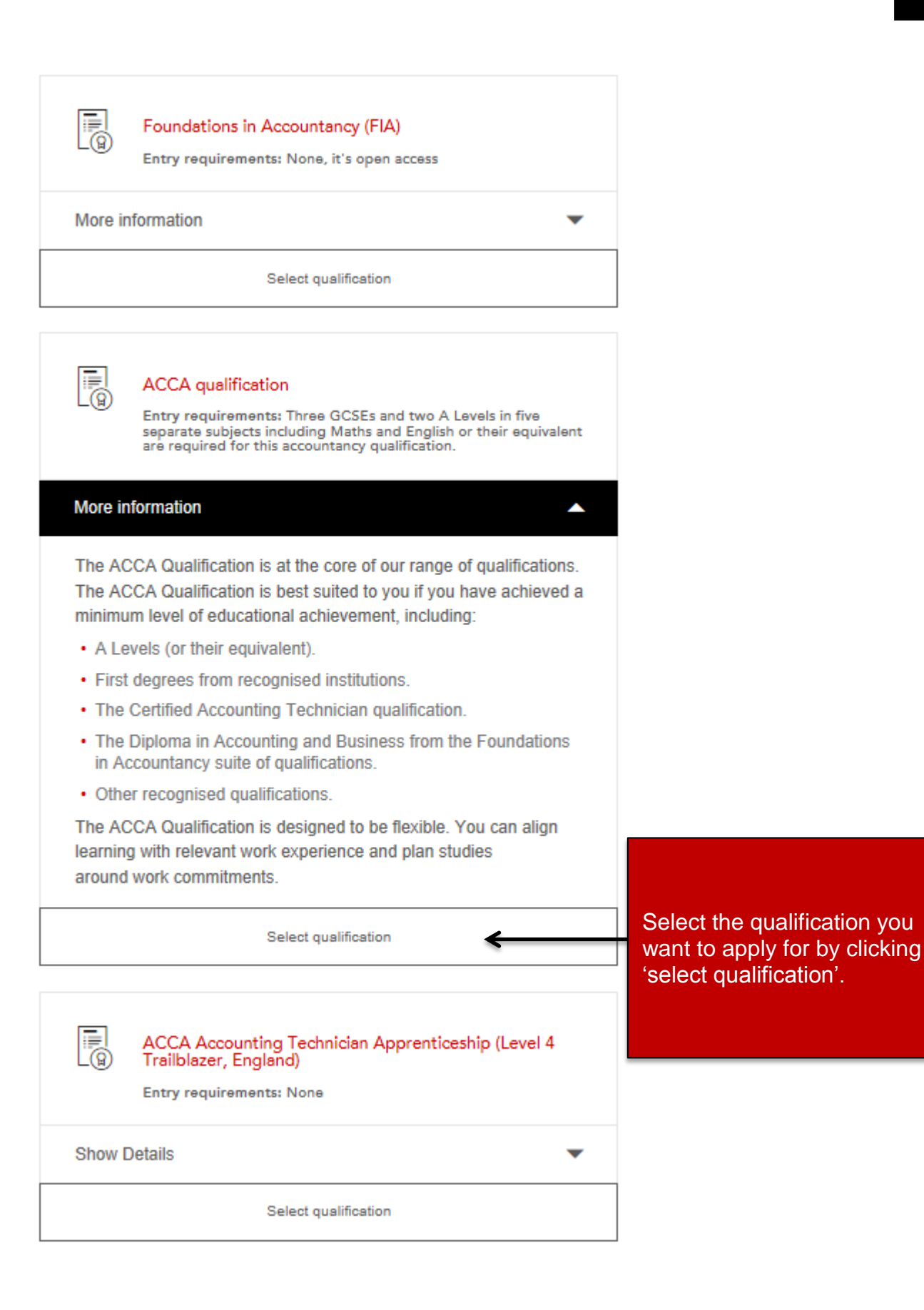

# Select qualification

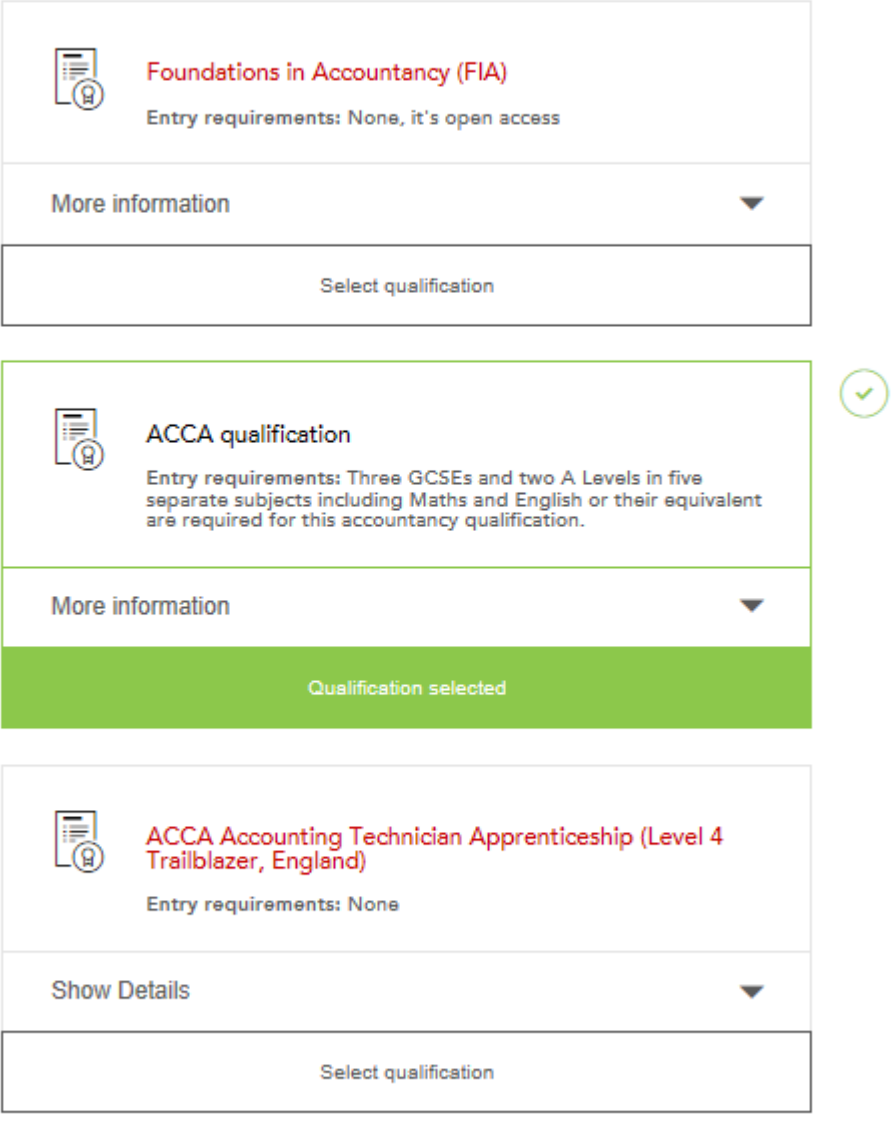

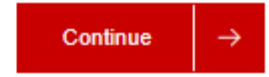

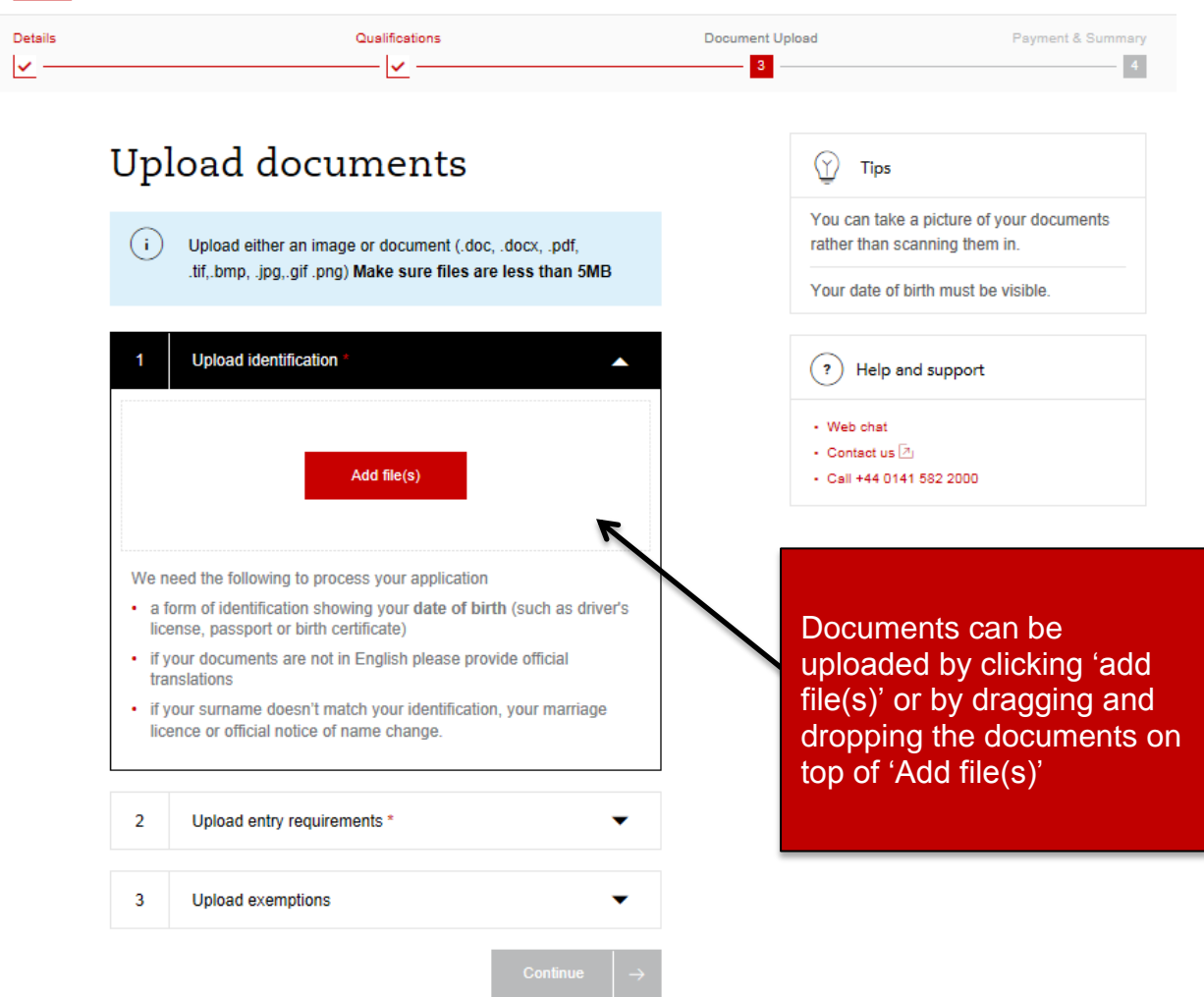

The upload stage will be tailored to the qualification that has been selected:

FIA:

- Identification( mandatory)
- Upload exemptions (optional)

## ACCA:

- Identification( mandatory)
- Entry requirements (mandatory)
- Upload exemptions (optional)

# Upload documents

 $(i)$ Upload either an image or document (.doc, .docx, .pdf, .tif,.bmp, .jpg,.gif .png) Make sure files are less than 5MB

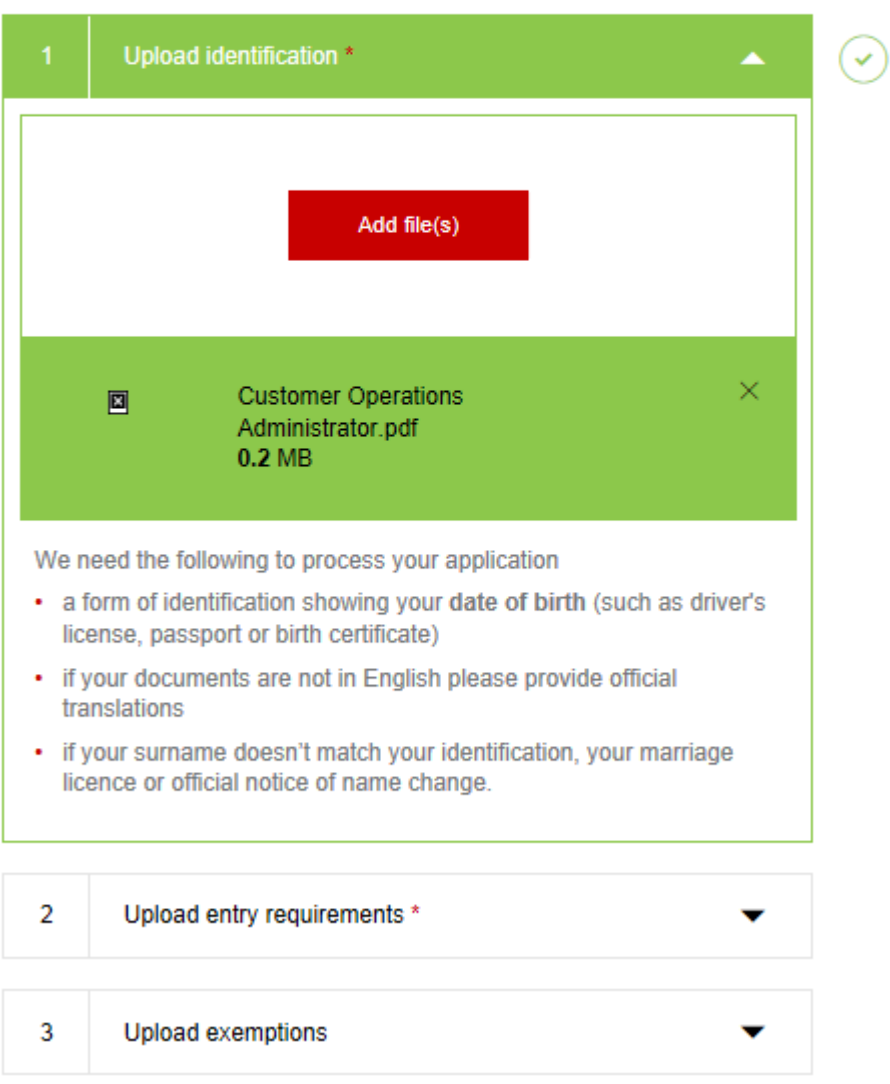

# Upload documents

 $(i)$ 

Upload either an image or document (.doc, .docx, .pdf, .tif,.bmp, .jpg,.gif .png) Make sure files are less than 5MB

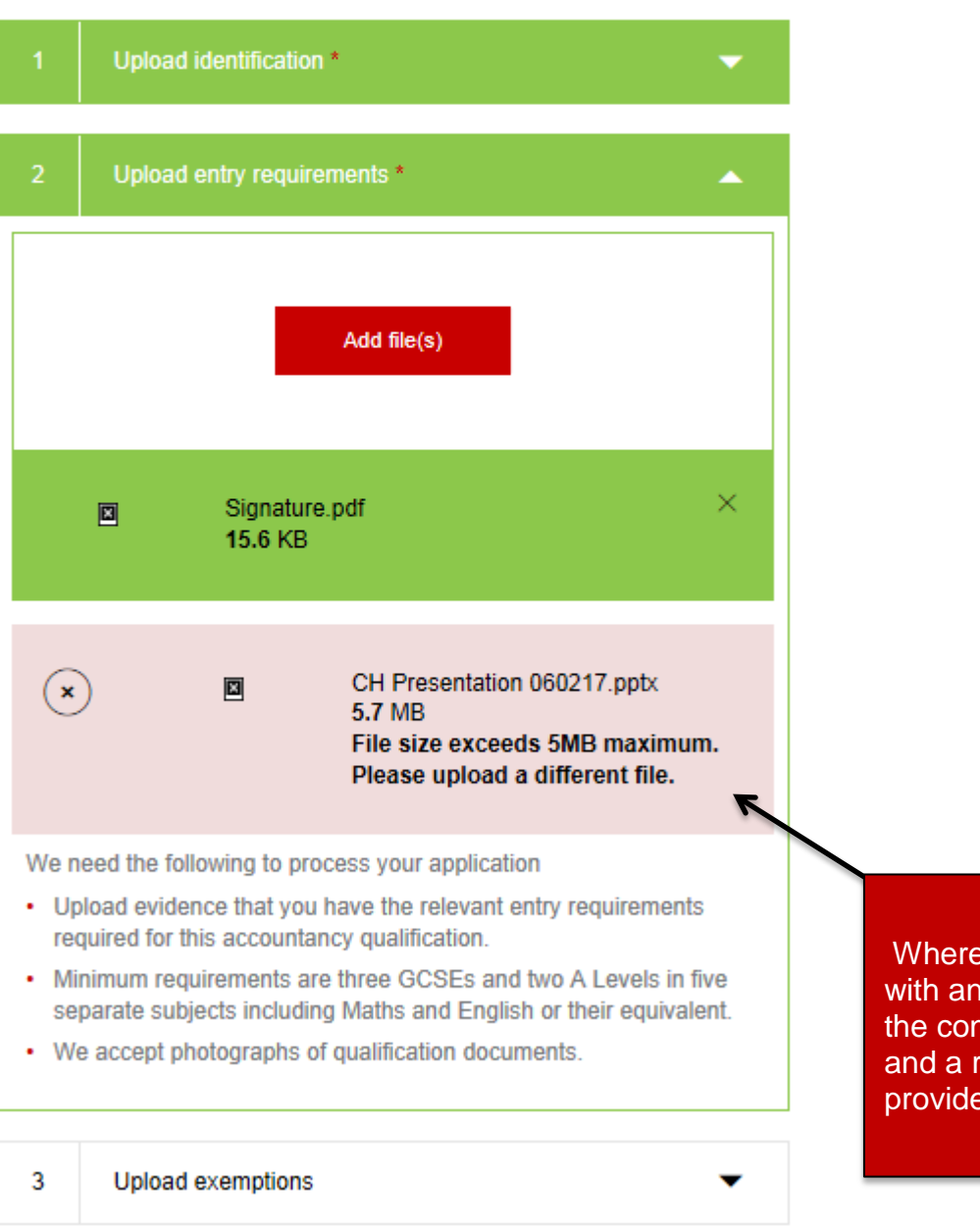

there is an error uploaded document ntainer will turn red reason will be be

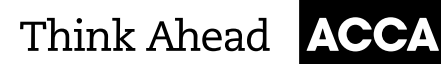

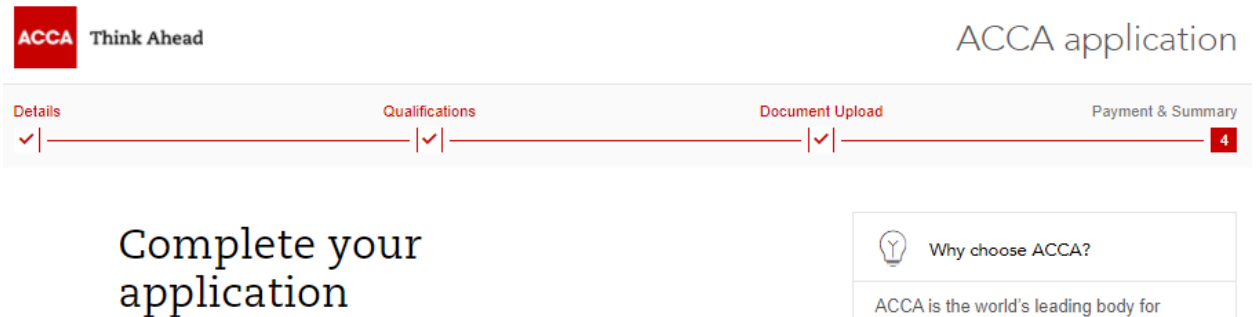

Your email address: john.doe@accaglobal.com

#### Qualification

F0

You have selected to study:

**ACCA** qualification Entry requirements: Three GCSEs and two A Levels in<br>five separate subjects including Maths and English or<br>their equivalent are required for this accountancy<br>qualification.

#### **Registration code**

If your employer or education provider has provided you with a registration<br>code, please enter it in the field below. You may only apply one registration code per application.

Apply code

#### Page 12 of 15 · Initial Registration Redesign Pack

professional accountants. Our qualifications are recognised and recommended around the world as a mark of professional excellence - a reputation you become associated with the moment you begin studying.

 $($ ?) Help and support

• Web chat

- Contact us  $\boxed{\mathbb{Z}}_1$ 

Call +44 0141 582 2000

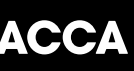

### **Registration** code

If your employer or education provider has provided you with a registration code, please enter it in the field below. You may only apply one registration code per application.

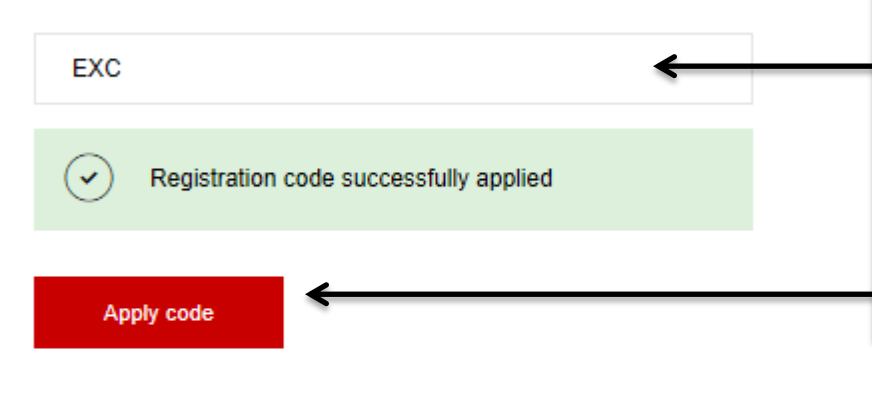

Registration code should be input into this field and 'Apply code' selected, this will then validate the code and present a validation message (this will enable the relevant payment options)

#### **Exchange Authorisation Form Upload**

Please upload an Exchange Authorisation Form to accompany your exchange code

÷i. Upload either an image or a document (.doc, .docx, .pdf, .tif, .bmp, .jpg, .gif, .png) Make sure files are less than 5MB

Add file(s)

For Exchange users, Exchange Authorisation forms should be uploaded at this section (this is only applicable for Exchange codes)

#### **Registration cost**

This is your charge to register with ACCA. You will be charged separately for qualification costs.

£79.00 registration fee

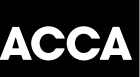

#### **Registration cost**

This is your charge to register with ACCA. You will be charged separately for qualification costs.

#### £79.00 registration fee

#### Terms & conditions / Bye-law 8

To complete your application, you must read and agree to our terms and conditions.

View terms and conditions / Bye-law 8

I have read and agree to the terms & conditions / Bye-law  $8 * \leftarrow$ 

Once you have read the Terms & conditions / Byelaw 8, by clicking here, the check box must be selected to proceed.

ACCA would like to keep you informed of products and services from third party organisations that may be of interest, relevance or benefit to you in your professional capacity. All are strictly vetted and the mailing/email list is never given directly to the advertising party. All campaigns are carried out by ACCA or an ACCA approved agency.

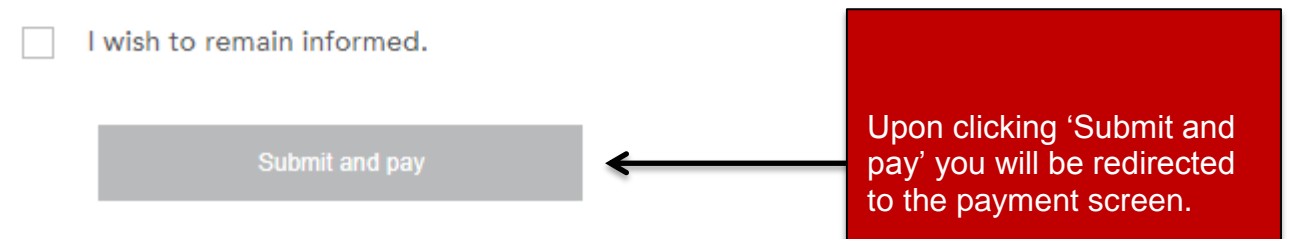

## Think Ahead

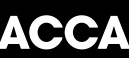

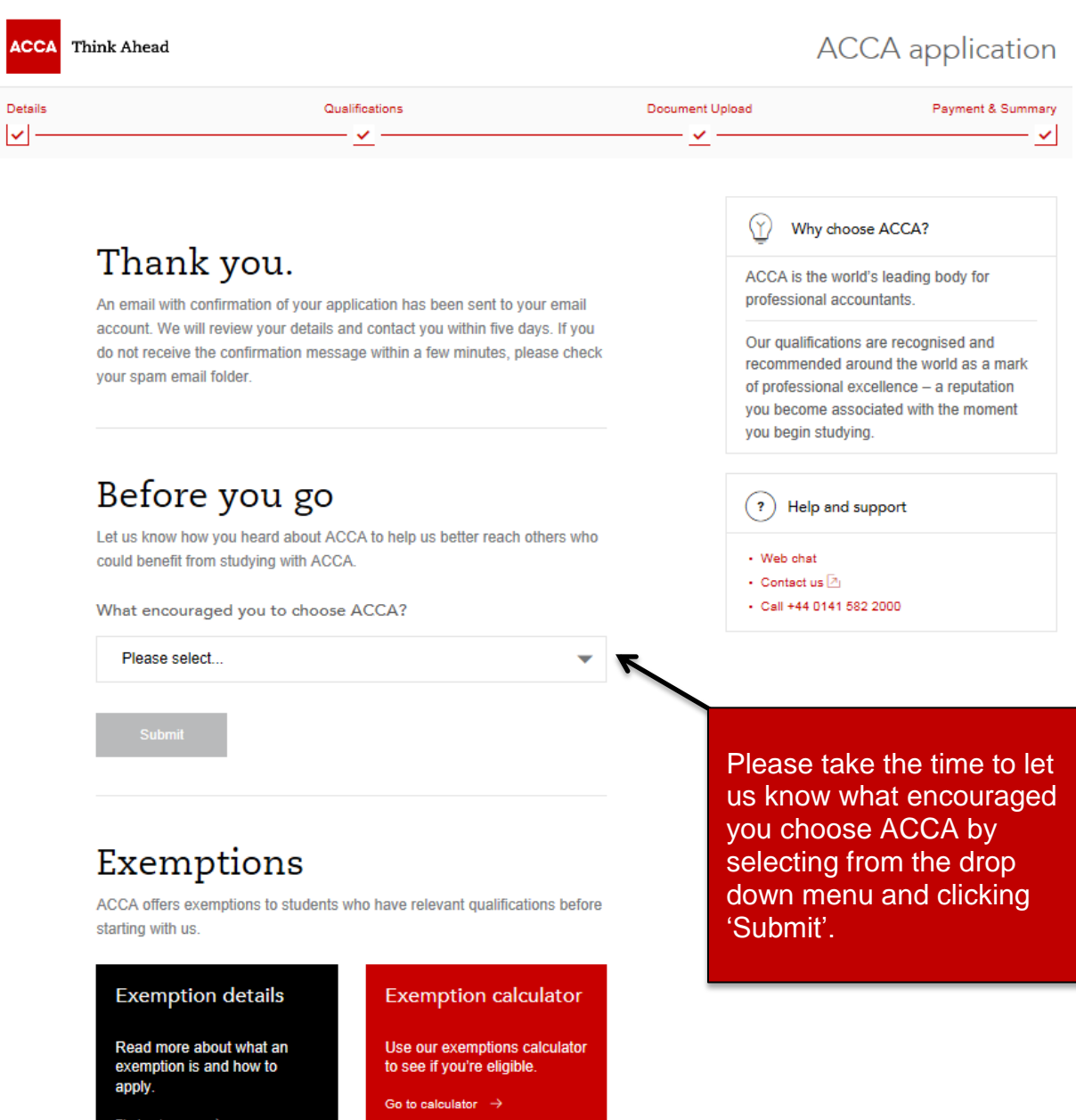

Following successful payment, you will receive an email confirmation that your application has been submitted for processing and this will contain your registration number.